# Getting Started

From D1 -- Arduino WiFi Board | wemos.cc

## **Contents**

- **1** [Before](#page-0-0) USE D1
	- 1.1 [Windows](#page-0-1)
	- $\blacksquare$  1.2 [Mac](#page-0-2) OS
	- $\blacksquare$  1.3 [Linux\(Ubuntu\)](#page-0-3)
- 2 Install [hardware](#page-0-4) package
	- 2.1 [Installing](#page-0-5) with Boards Manager
- 3 Config
- 4 hello world
- **5 Upgrade Hardware Package**

## <span id="page-0-0"></span>Before USE D1

You need setup ch340g(USB to UART IC) driver, if you first use it.

### <span id="page-0-1"></span>Windows

Download driver from: win32/64 [\(http://66.175.219.73/downloads/ch340/CH341SER\\_WIN66972.EXE\)](http://66.175.219.73/downloads/ch340/CH341SER_WIN66972.EXE)

### <span id="page-0-2"></span>Mac OS

- Download driver form: Mac [\(http://www.wemos.cc/wiki/uploads/Tutorial/ch341ser\\_mac\\_new.zip\)](http://www.wemos.cc/wiki/uploads/Tutorial/ch341ser_mac_new.zip)
- Python 2.7 [\(https://www.python.org/downloads/\)](https://www.python.org/downloads/)
- pySerial pip install pyserial

### <span id="page-0-3"></span>Linux(Ubuntu)

- Not need setup any driver.
- Python 2.7 [\(https://www.python.org/downloads/\)](https://www.python.org/downloads/)
- pySerial pip install pyserial

## <span id="page-0-4"></span>Install hardware package

### <span id="page-0-5"></span>Installing with Boards Manager

Starting with 1.6.4, Arduino allows installation of third-party platform packages using Boards Manager. We have packages available for Windows, Mac OS, and Linux (32 and 64 bit).

Install Arduino 1.6.5 from the Arduino [\(https://www.arduino.cc/en/Main/Software\)](https://www.arduino.cc/en/Main/Software) website.

Start Arduino and open Preferences window.

Enter https://github.com/wemos/WeMos\_Boards/raw/master/package\_wemos.cc\_index.json into Additional Board Manager URLs field.

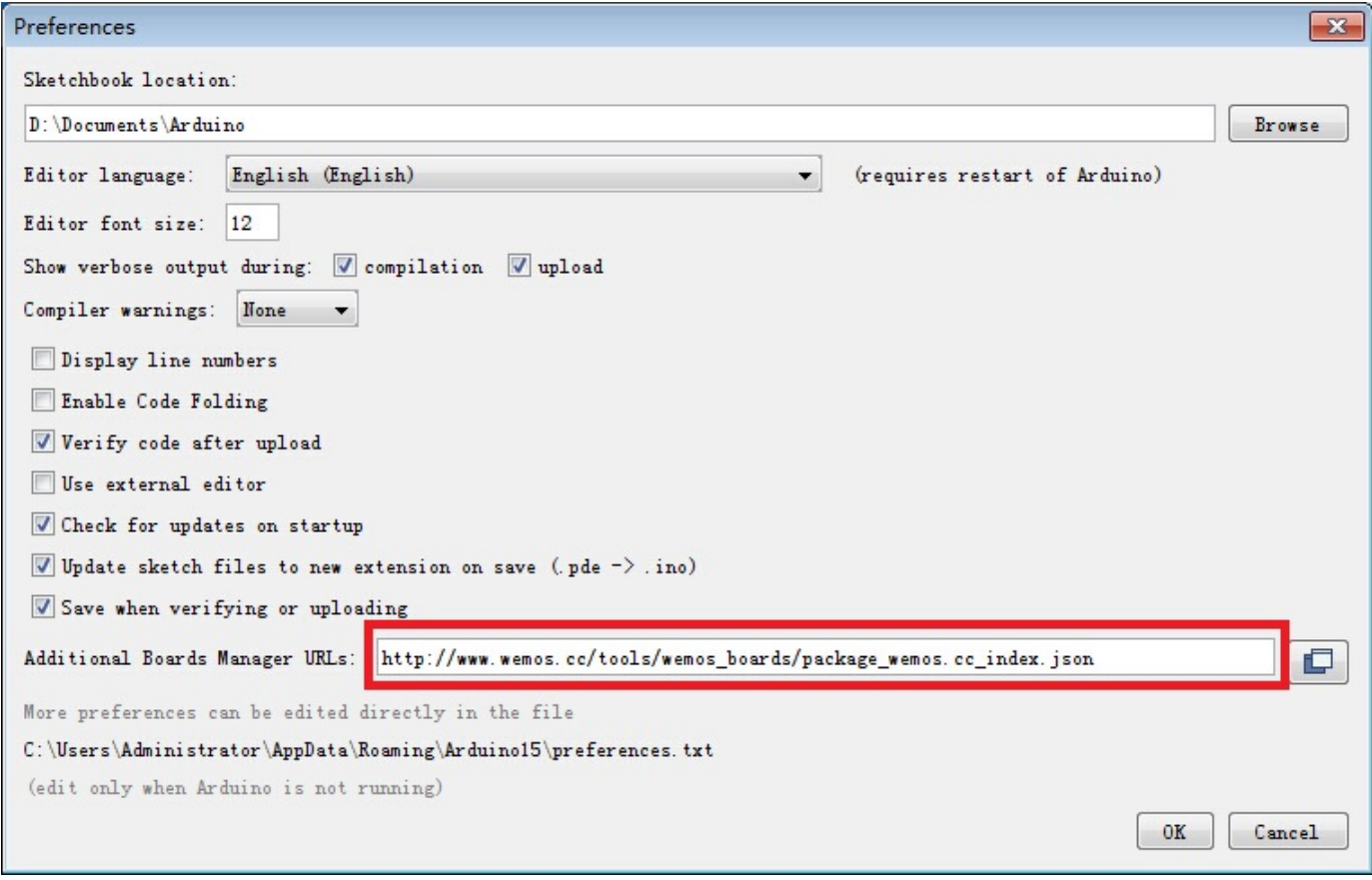

You can add multiple URLs, separating them with commas.

#### Open Boards Manager from Tools > Board menu and install hardware package.

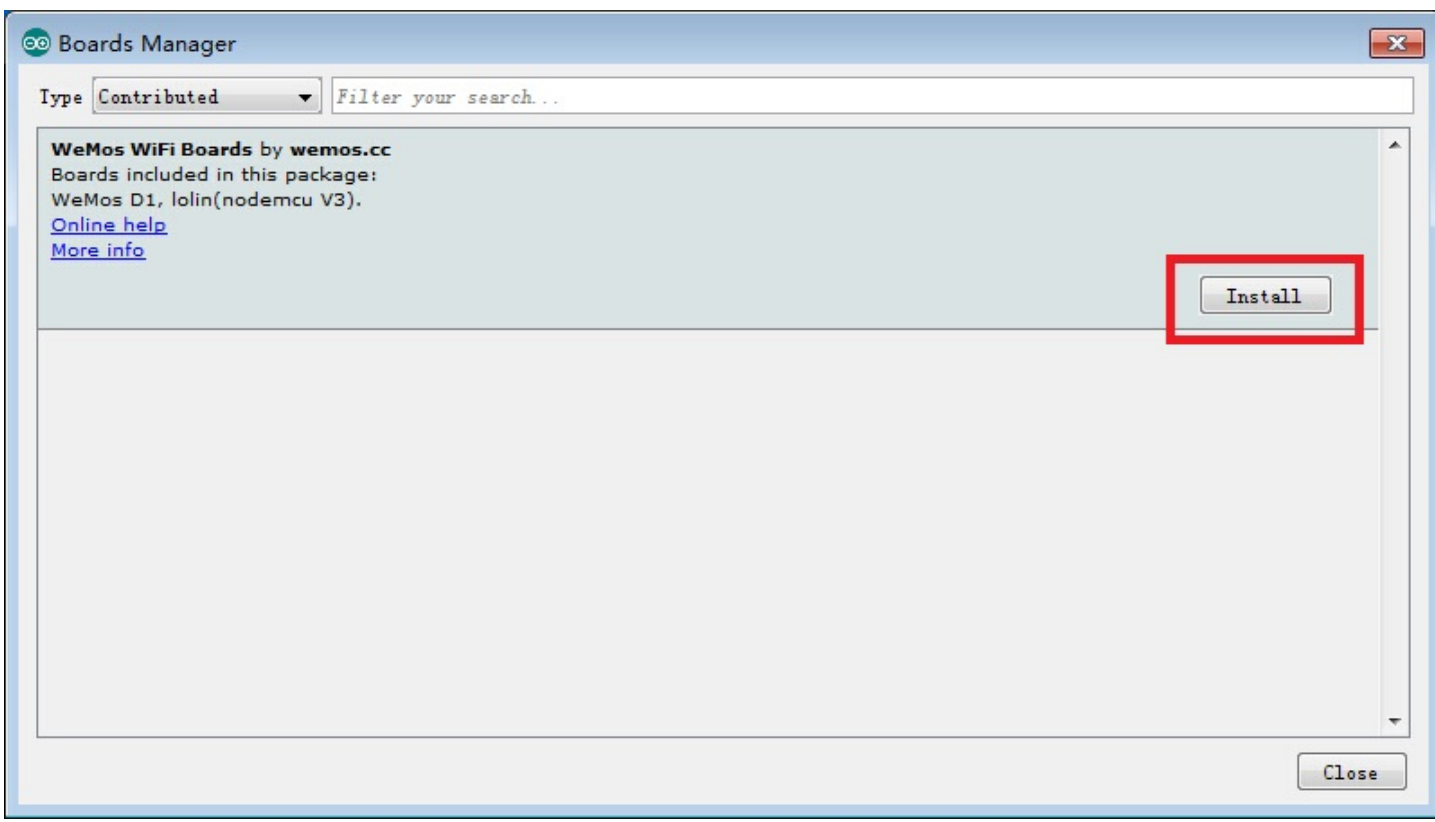

#### After install, choose your boards.

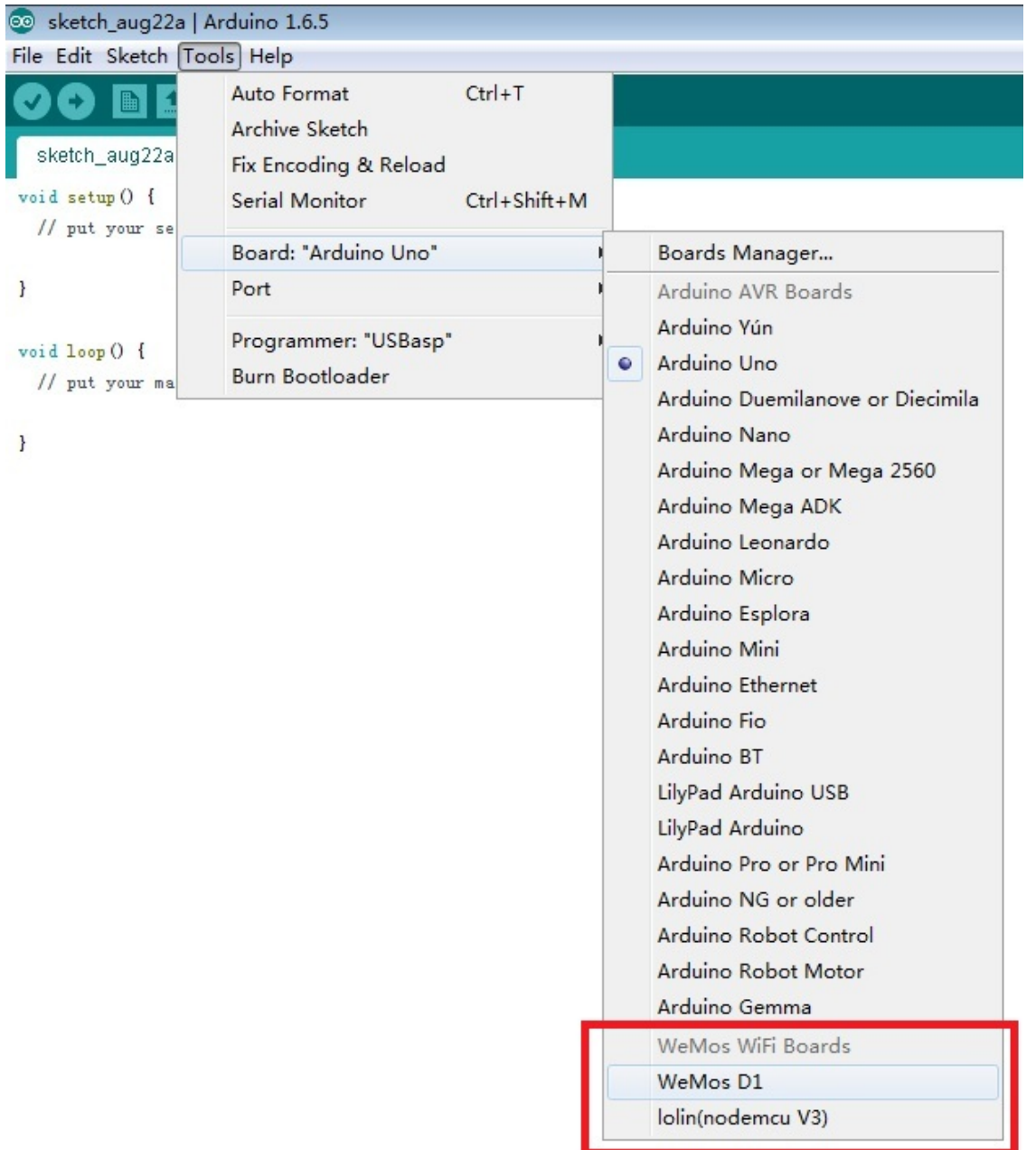

## Config

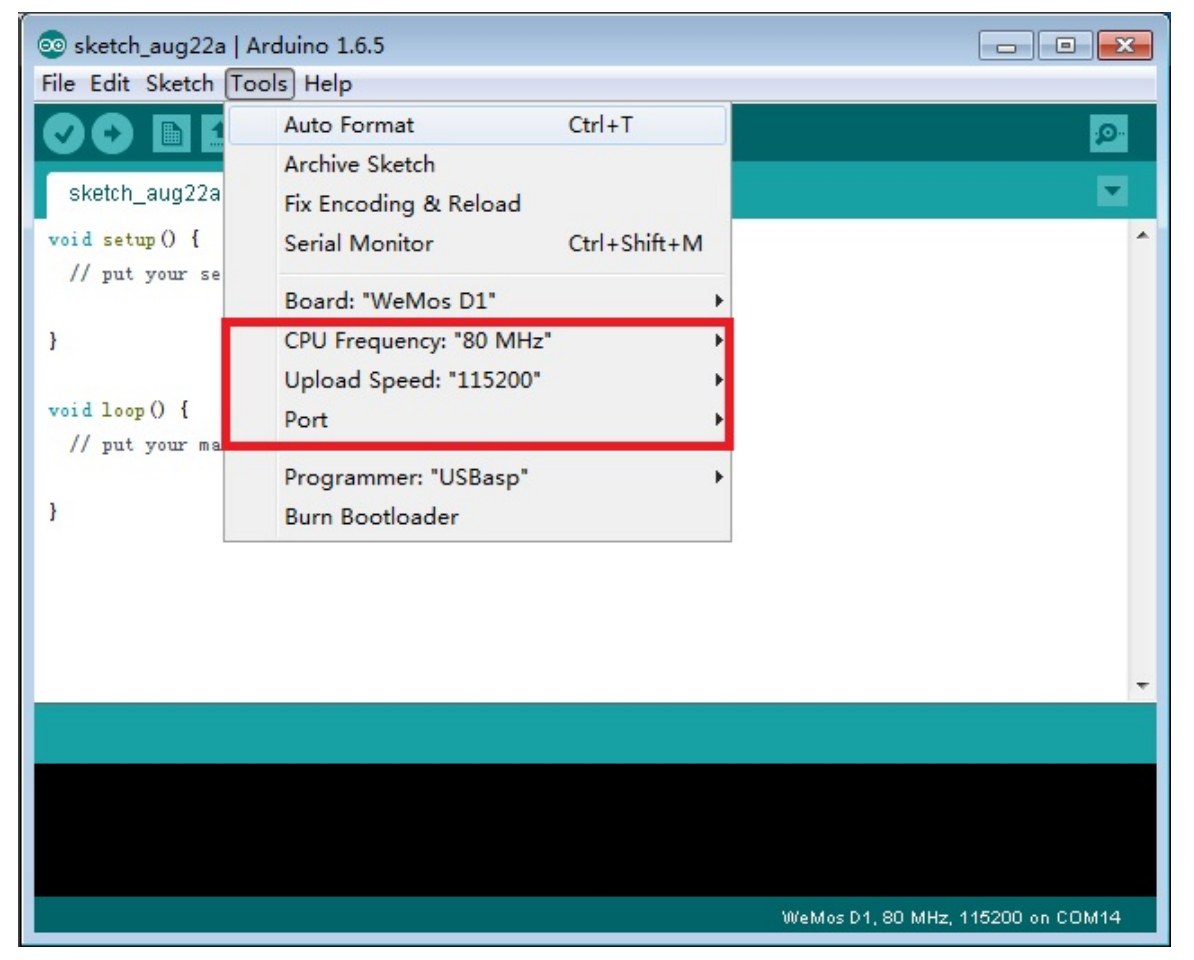

- **Example 2 CPU Frequency** 
	- 80Mhz
	- **160Mhz**
- **Upload Speed** 
	- **The serial port's Baud Rate**
- Port
	- Choose your board's serial port

### hello world

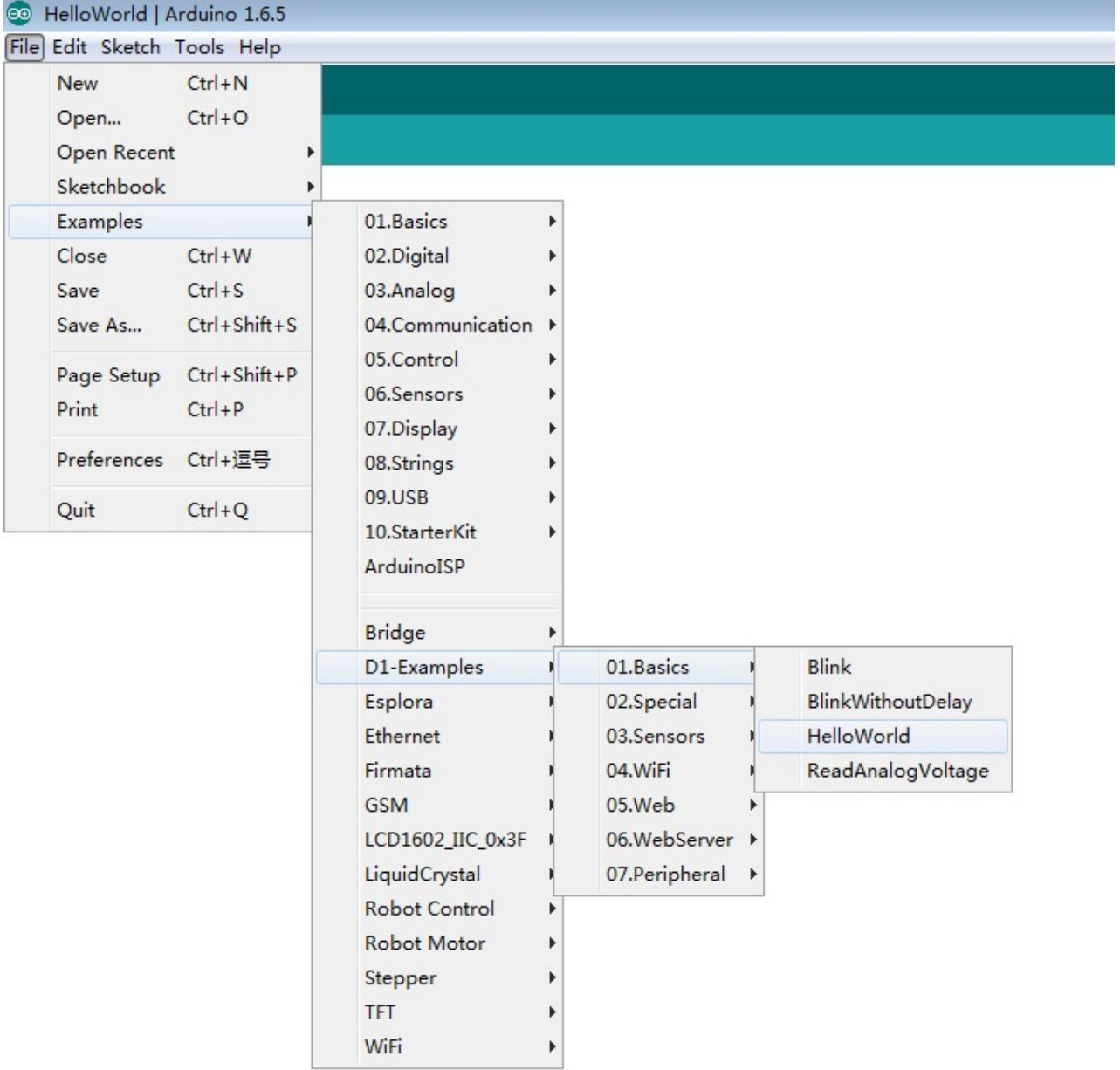

All examples are under File->Examples->D1-Examples

Choose HelloWorld for test.

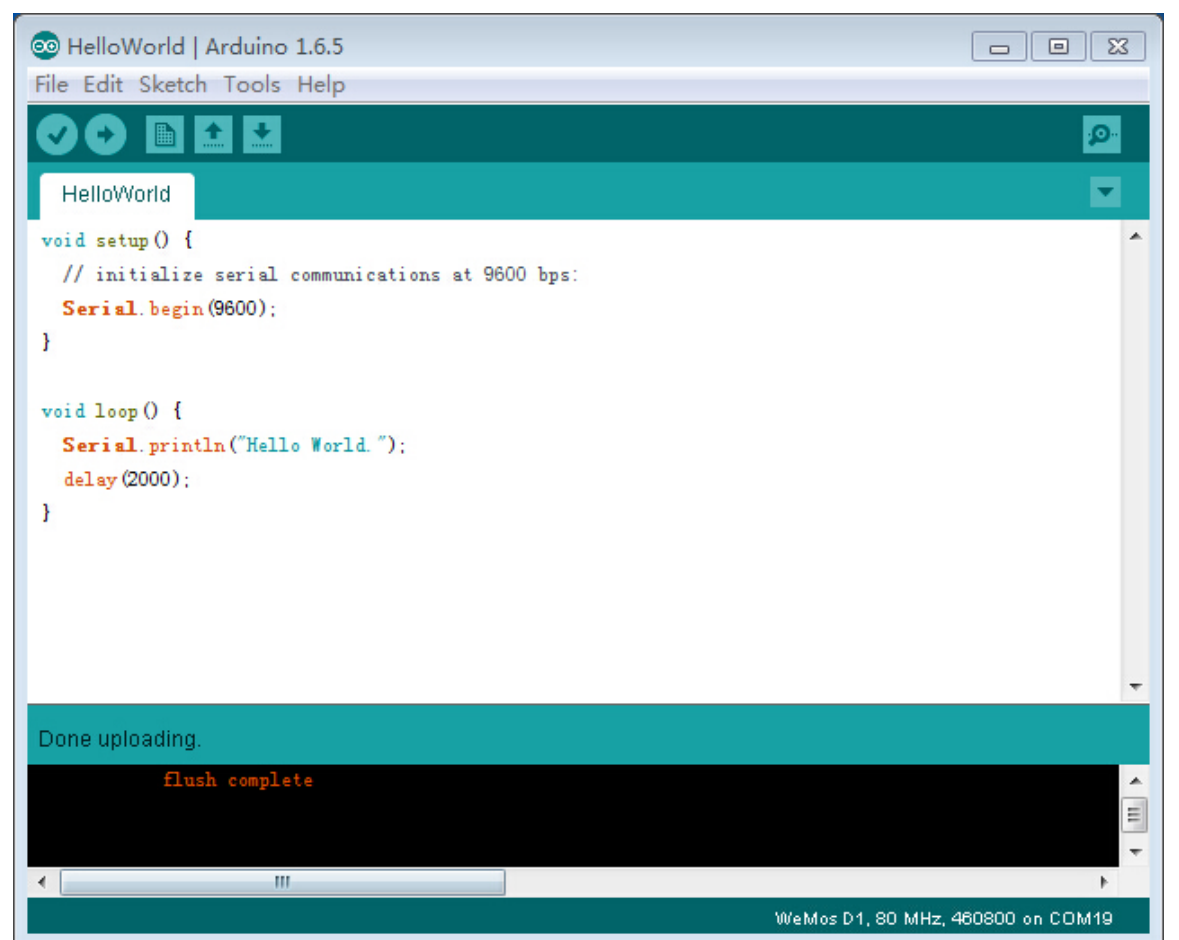

#### After Upload, open Serial Monitor

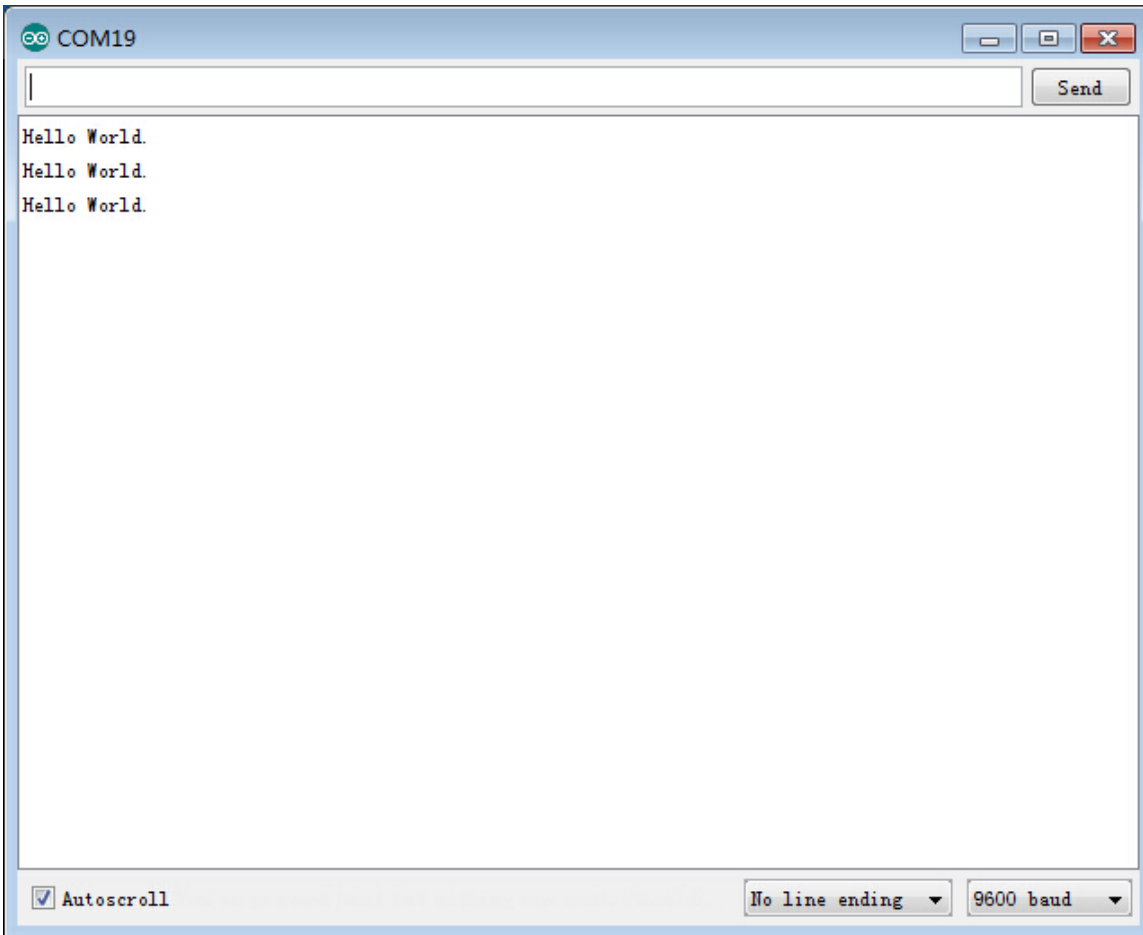

### Upgrade Hardware Package

The Hardware Package will continuously updated, you can upgrade Hardware Package, just open Boards Manager and Install again.

Retrieved from "[http://www.wemos.cc/d1/index.php?title=Getting\\_Started&oldid=102](http://www.wemos.cc/d1/index.php?title=Getting_Started&oldid=102)"

This page was last modified on 7 September 2015, at 12:31.